SA5225 SA5245 SA5247 SA5285 SA5287 SA5295

# 快速入門指南

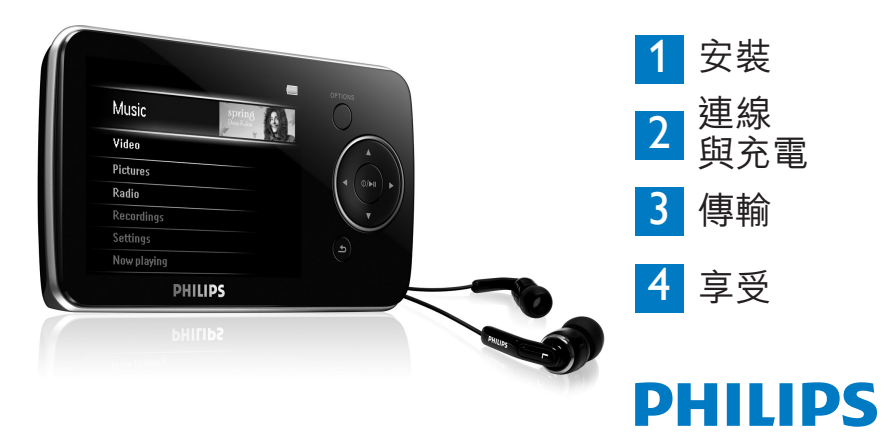

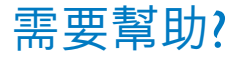

請前往

www.philips.com/welcome

您在該網站可取得完整的支援資料,例如使用者手冊、 最新的軟件升級程式,以及常見問題的答案。

### 目錄 **TC**

- [有手冊嗎](#page-3-0)? [註冊您的產品](#page-3-0) [請別忘了升級](#page-3-0) [包裝盒內容](#page-4-0) [控制鍵及連線概覽](#page-5-0)
- [安裝](#page-6-0)
- [連線與充電](#page-6-0)<br>21 連接到電腦
- [連接到電腦](#page-6-0)<br>22 解讀播放機
- [解讀播放機的電量指示](#page-7-0)
- [傳輸](#page-7-0)
- 利用 [Windows](#page-7-0) Media Player 11 [傳輸音樂及圖片](#page-7-0)
- 24 使用 [MediaConverter™](#page-9-0) 的 Stream Ripper [下載、轉換和傳](#page-9-0) [送影片](#page-9-0)
- [享受](#page-11-0)
- [開機並播放](#page-11-0)
- [主功能表](#page-11-0)
- [瀏覽功能表](#page-11-0)
- [音樂模式](#page-12-0)
- [收聽語音書籍](#page-13-0)
- [新增語音書籍至](#page-13-0) SA52
- [按書名選擇語音書籍](#page-13-0)
- [語音書籍控制](#page-13-0)

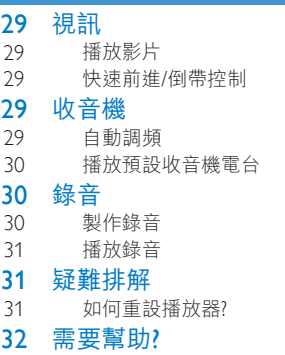

[處理舊產品及內置電池](#page-17-0)

<span id="page-3-0"></span>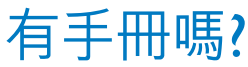

附在產品配套中的光盤包含一個詳盡的用戶手冊及常見問題解答。您也可以從以下網站 下載相同的檔案:www.philips.com/support

### 註冊您的產品

由於您的產品是可以升級的,我們建議您在 www.philips.com/welcome 註冊您的產品, 讓我們能在推出最新的免費升級固件時立即通知您。

## 請別忘了升級

我們知道這個產品可讓您使用多年。為了享受最佳效能,我們建議您定期留意 www.philips.com/support 上為您的產品免費提供最新軟件及 Firmware Manager 的升級資訊。下載 這些升級程式可幫助您優化產品的性能表現,並可支援我們未來推出的新音訊格式。

享受嶄新的音樂體驗。

<span id="page-4-0"></span>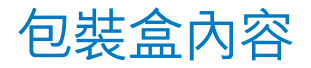

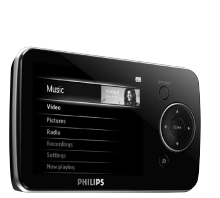

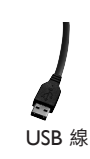

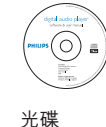

耳筒

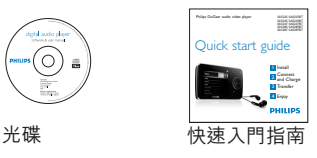

您還需要:

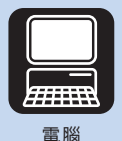

電腦配備: Windows XP (SP2 或更高版本) 或 Vista Pentium III 800MHz 或更高速度的處理器 CD-ROM 光碟機 128 MB RAM 500MB 硬碟空間 USB 連接埠 互聯網連接(可選) Microsoft Internet Explorer 6.0 或更高版本

**T**

<span id="page-5-0"></span>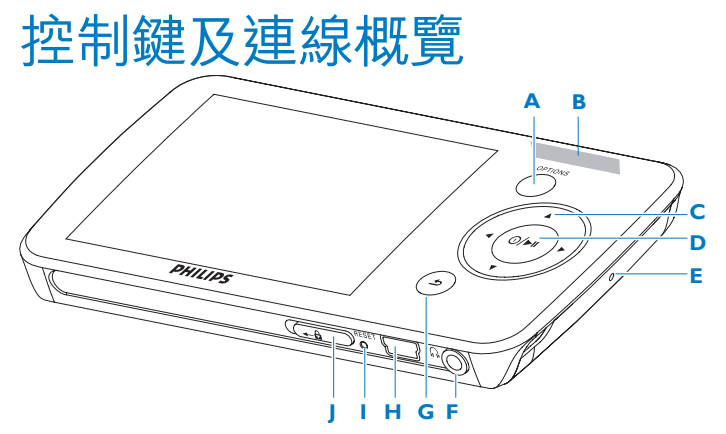

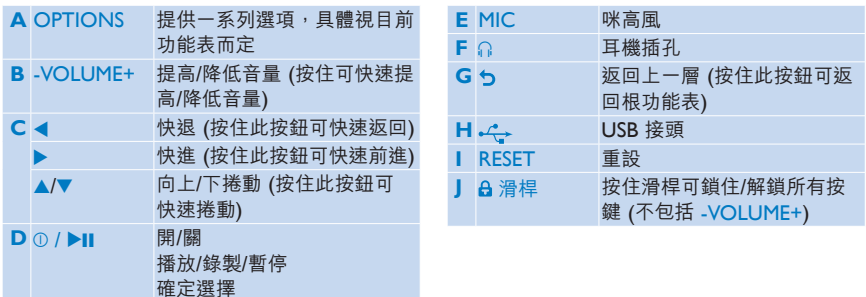

<span id="page-6-0"></span>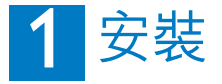

- **1** 將產品附隨的光碟插入 PC 的光碟機內。
- **2** 遵循螢幕指示,完成 **Windows Media Player**、**Philips Device Manager** 及 **MediaConverter™ for Philips** 的安裝。MediaConverter™ for Philips 能將短片轉換成 適合播放機使用的格式

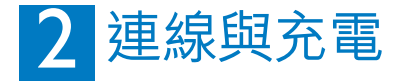

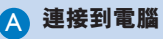

將播放機連接到 PC 時,播放機將自動充電。

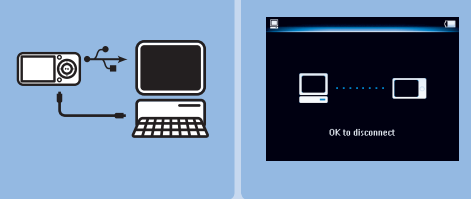

- **1** 初次使用播放機時,請至少充電 5 個小時。
	- > 電池充電 4 小時後有 100% 的電量,充電 2 小時後則有 80% 的電量。
- **2** 將隨附的 USB 線連接到播放機底部的迷你 USB 連接埠,另外一端連接到您的 PC。
	- > 一旦播放機連接到 PC﹐將立即開始充電。

<span id="page-7-0"></span>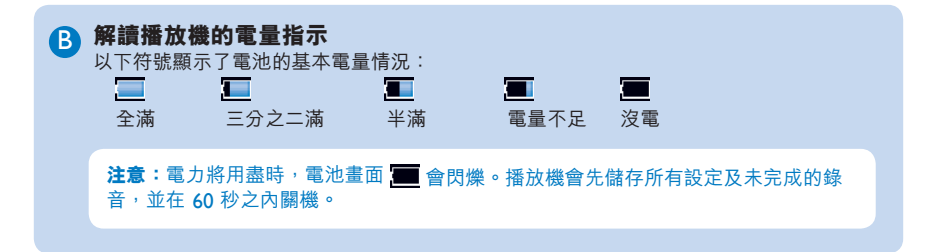

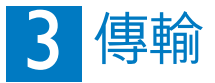

使用 **Windows Media Player**,可將音樂和圖片檔案傳輸到您的播放機中。 請參閱使用手冊的**使用Windows Media Player 11 來編排與傳輸音樂和相片**章節, 瞭解更多詳細資訊。

#### **利用Windows Media Player 11 傳輸音樂及圖片** A

下載 Windows Media Player11:

http://www.microsoft.com/windows/windowsmedia/player/11/default.aspx

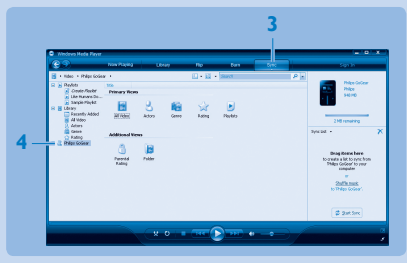

- **1** 啟動 **Windows Media Player 11**。
- **2** 使用隨附的 USB 線將播放機連接至您的電腦。
- 3 連接播放機後,同步處理標籤將會如圖所示改變為 ( ), 裝置及其內容將會出現在 **Windows Media Player 11** 內(見上圖)。
- **4 Windows Media Player 11** 會自動開始將您的音樂庫內容同步至您的播放機。

有關在 **Windows Media Player 11** 內設定同步選項的詳細說明,請參閱用戶 手冊。

#### <span id="page-9-0"></span> **使用 MediaConverter™ 的 Stream Ripper 下載、** B **4 轉換和傳送影片**

#### **重要事項**

從互聯網下載(購買)的受 DRM 保護視訊,必須要有 < 800kbps 位元速率, 才能傳輸到播放機中。當您在接上互聯網的 PC 上播放影片時,可取得 DRM 受保護 影片的授權。您可透過在 Window Explorer 中的「拖放」操作將 DRM 受保護影片及 已下載的授權移到「影片」資料夾。

#### **重要事項**

為避免在使用 Stream Ripper 功能時出現下載錯誤訊息,請在 PC 安裝「FLV codec」。(提示:只要在互聯網搜尋引擎中輸入「下載 FLV codec」,就能找到提供 下載 FLV codec 的網站)

- **1** 使用 **Internet Explorer** 打開影片下載網頁。 您可以從以下網站下載 Stream Ripper 軟件:
	- video.google.com
	- myspace.com
	- youtube.com
- 2 網站上播放視訊期間,將滑鼠游標移到視訊上方,待左上角出現 Stream Ripper 圖示 **&** Download, 用按下載。
	- > 視訊下載完成後,MediaConverter™ 就會開啟,顯示下載的視訊。

3 在 MediaConverter™ 視窗,按一下 Start (啟動) 以啟動視訊的轉換與傳輸。

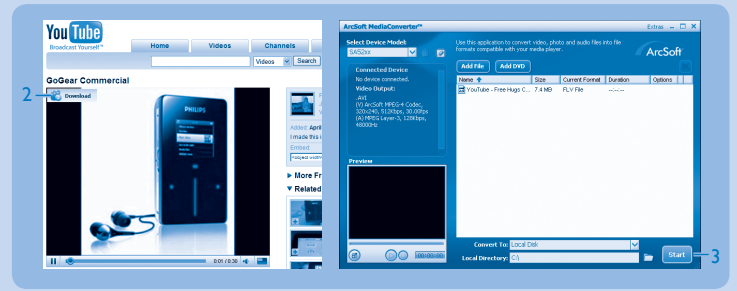

> 即顯示轉換與傳輸的進度。 轉換的檔案全部都會傳輸到播放機。

**提示:**也可以在**Windows 檔案總管**中選擇檔案,再拖放到 **MediaConverter™ for Philips** 畫面。

**注意:**如有需要,檔案會先轉換成播放機上所能播放的格式。

<span id="page-11-0"></span>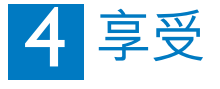

#### **開機並播放** A

要開機,請按住 ①/▶Ⅱ 直到顯示屏出現 Philips 標誌為止。 要關機,請按住 1/2∎直到顯示屏出現「Bye」為止。

#### **主功能表** B

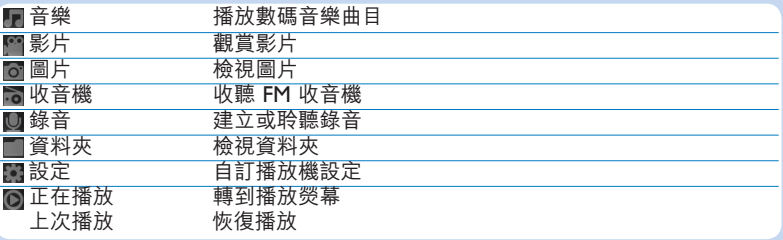

#### ● 瀏覽功能表

您的播放機有一個直觀的功能表導覽系統,可指引您完成各種設定及操作。

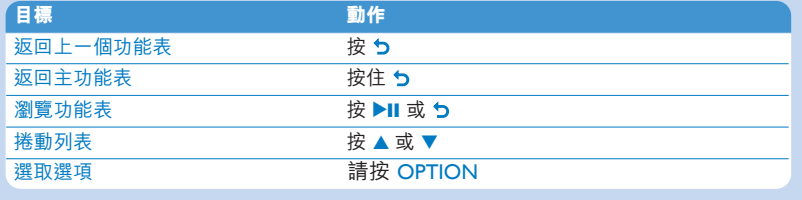

<span id="page-12-0"></span>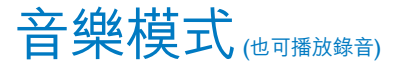

播放器提供下列音樂模式:

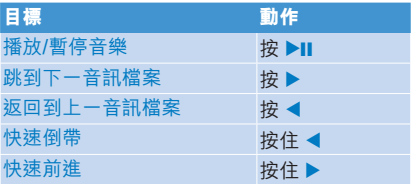

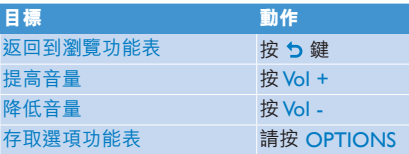

**T**

### <span id="page-13-0"></span>收聽語音書籍

播放器支援音效格式的書籍。 要使用此功能,您需要從 **audible.com** 下載 AudibleManager。 您 可以使用 AudibleManager 來管理語音書籍的數碼內容。

請存取 **audible.com** 並註冊。 屏幕上的指引將引導您完成整個 **AudibleManager** 軟件下載程序。

#### **新增語音書籍至 SA52**

- 1 在電腦上<sup>,</sup>啟動 **AudibleManager**。
- 將您的語音書籍拖動至 SA52。 **2**

#### **按書名選擇語音書籍**

- 1 在 SA52 的主功能表中選擇 H · 進入音樂模式。
- 2 按 ▲ 或 ▼<sup>,</sup>然後按 ▶Ⅱ 選擇**語音書籍**。
- 3 按 ▲ 或 ▼<sup>,</sup>然後按 ▶Ⅱ 以選擇**書籍標題**或**作者**。
- 4 按 ▲ 或 ▼,然後按 ▶Ⅱ 可選擇更多。
- 5 按 ▲ 或 ▼ 以選擇標題,然後按 ▶Ⅱ 播放。
	- 按 つ 退出。

#### **語音書籍控制**

播放器提供以下語音書籍模式控件:

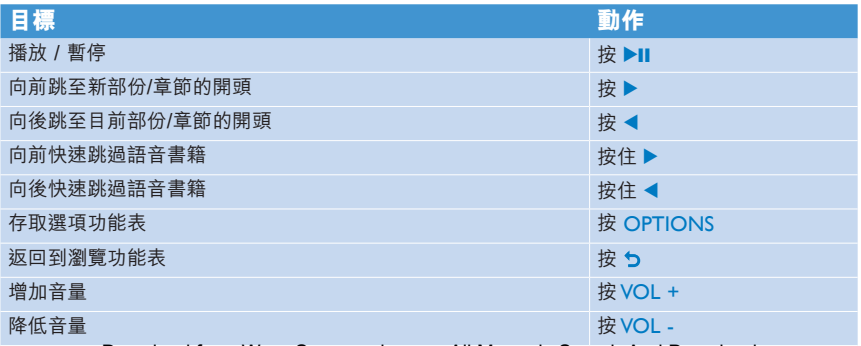

<span id="page-14-0"></span>視訊 **<sup>C</sup>**

#### **播放影片**

您可播放儲存在播放器上的短片。 **1** 在主功能表中,請選擇 進入「影片」模式。 > 畫面上會顯示裝置上儲存之影片檔案的清單。

- 2 請按 ▲ 或 ▼ 來選擇檔案,然後按 ▶Ⅱ 播放。
- 3 按一下 <u>◆</u> 可回到上一層功能表,長按 ◆ 可回到主功能表。

#### **快速前進/倒帶控制**

播放器可讓您以快轉/倒轉模式掃描影片。

#### **快速前進/倒帶**

- **1** 長坊 ▶ 可選摆 4v 煙淮速度。 > 在任何時刻按下 ▶Ⅱ 可 以標準速度繼續播放。
- **2** 在 4x 標進速度模式中,按下 ▶ 可循環選擇下列速度:8x 標進速度 > 16x 標準速度 > 4x 標準速度⋯

## 收音機

在主功能表中,請選擇 同 谁入收音機模式。

#### **連接耳筒**

附隨的耳筒可當作收音機天線使用。請確定此耳筒已正確接好,以便達到最佳收訊效果。

#### **自動調頻**

- 1 在「收音機」功能表 **同中,請選擇自動調頻**。
	- > 收音機將自動搜尋收音機電台,並將它們儲存為預設電台。 收音機最多可儲存 20 個收音機電台。

#### <span id="page-15-0"></span>**播**放預設收音機雷台

- 1 在收音機功能表 · 中,請選擇**預設電台**。
- 2 按 ▲/▼ 選擇預設電台,然後按 ▶Ⅱ 開始播放該電台。
- **3** 按 ◀/▶ 變更為其他預設電台。
- 4 若要微調頻率,請快速按下 ▲/▼。
- 5 要搜尋下一個更強的訊號,請長按 ▲/▼。 若要退出收音機模式,請長按 <

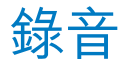

您可以使用播放機錄製音訊。

#### **製作錄音**

- **1** 在主功能表中,選擇 。
- 2 請按 ▲ 或 ▼ 選擇**開始語音錄音**,然後按 ▶Ⅱ 開始錄製。

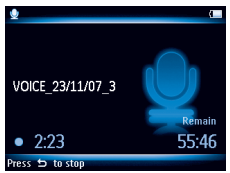

> 播放機開始錄音並顯示錄音顯示屏。

- 3 按 ▶Ⅱ 可暫停。
- 4 按 ← 停止並儲存錄音。

> 您的錄音會儲存在播放器的「錄音庫」中。

**5** 您可在 > **錄音庫** > **錄製語音**中找到語音錄音檔。

**秘訣**您隨時可按 ▶Ⅱ 來暫停或重新啟動錄音。

#### <span id="page-16-0"></span>**播放錄音**

**1** 在主功能表中,請選擇 > **錄音庫** > **錄製語音**。

- 2 請按 ▲ 或 ▼ 選擇想聽的錄音。
- **3 按 ▶Ⅱ 可播放。**

### 疑難排解

#### **如何重設播放器?**

用一枚小針或細尖的物體插入播放機底部的 RESET 孔。按住直到播放機關閉為止。

#### **假如上述方法都無效,您可使用 Device Manager 還原您的播放機:**

- 請在 PC 上啟動 **Philips Device Manager**。步驟為:**開始** > **所有程式** > **Philips Digital 1**
	- **Audio Player** > **SA52XX** > **Philips SA52XX Device Manager**。
- 播放器連接至 PC 後,請按住 **VOL+** 按鈕。 **2**
- 按住按鍵,直到 **Philips Device Manager** 告知您的播放機進入還原模式。 **3**
- 按**修復**按鈕,並依照 **Device Manager** 的指示還原播放機。 **4**
- 修復播放機之後,斷開播放機與您的 PC 的連接並重新啟動。 **5**

<span id="page-17-0"></span>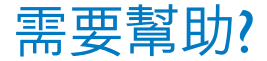

#### **用戶手冊**

請參閱本播放機隨附之 CD-ROM 上的用戶手冊。

#### **線上幫助**

請造訪 www.philips.com/welcome

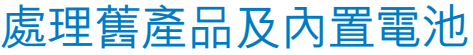

我們所有產品均採用高品質的材料和組件進行設計和製造,可循環再利用。

產品上貼有 WEEE 回收筒標籤符號,則表示產品通過 European Directive 2002/96/EC。此符號亦可與化學品符號<br>配合使用,表示此產品符合此化學品的環境保護法令。

切不可同家居廢物一起處理產品。請了解或咨詢經銷商,了解本地環境安全循環再用法規。正確處理舊產品,有 助於避免對環境和人體造成潛在的負面影響。

此產品包含一個符合 European Directive 2006/66/EC 之規定的內置充電電池,切不可同日常家居廢物一起處理。 為了保護產品的功能和安全,請將產品交由官方收集點或服務中心,由專業人士按用戶手冊方式移除/更換電池。 請了解本地單獨收集電池的規定,因為正確處理電池,可避免對環境和人體健康造成潛在的負面影響。

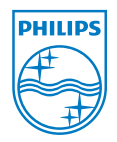

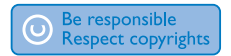

規格如有變更,恕不另行通知。 所有商標是 Koninklijke Philips Electronics N.V. 或其各自所有者的財產 © 2008 Koninklijke Philips Electronics N.V. 保留所有權利。

www.philips.com

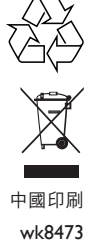

Free Manuals Download Website [http://myh66.com](http://myh66.com/) [http://usermanuals.us](http://usermanuals.us/) [http://www.somanuals.com](http://www.somanuals.com/) [http://www.4manuals.cc](http://www.4manuals.cc/) [http://www.manual-lib.com](http://www.manual-lib.com/) [http://www.404manual.com](http://www.404manual.com/) [http://www.luxmanual.com](http://www.luxmanual.com/) [http://aubethermostatmanual.com](http://aubethermostatmanual.com/) Golf course search by state [http://golfingnear.com](http://www.golfingnear.com/)

Email search by domain

[http://emailbydomain.com](http://emailbydomain.com/) Auto manuals search

[http://auto.somanuals.com](http://auto.somanuals.com/) TV manuals search

[http://tv.somanuals.com](http://tv.somanuals.com/)